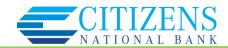

## Goals FAQs

Note: These FAQs are taken from the in-product help. If you're assisting users and you're in your own account so you can talk then through their issue more effectively, you can find this information there.

Start with setting up your Budgets, as Goals can automatically calculate the difference between your monthly projected income and spending budget as the amount "leftover," that is, available to put toward a goal.

## Add a Goal

You can create three types of Goals: Savings, Debt Payoff and Retirement. We encourage all users to start by setting up a savings account for an emergency fund; saving \$1,000 in an emergency-only account is a good start, but working towards 3-6 months of living expenses is a good longer-term goal.

Create a Savings goal:

- 1. Select the Savings Goal Type
- 2. Select a specific goal to save for
- 3. Customize the Goal Name
- 4. Specify the Amount to Save
- 5. Select an Account & Save

|  | +              | Create New Goal |    |
|--|----------------|-----------------|----|
|  | Em             | ergency Fund    |    |
|  | \$0 / \$1,000  |                 | 0% |
|  | Goal Name      | Emergency Fund  |    |
|  | Amount to Save | 1000            |    |
|  | Account        | Simple          |    |
|  |                |                 |    |
|  |                |                 |    |
|  |                |                 |    |
|  |                | Ø Save          |    |

Each goal must be tied to its own account, which will be used to measure progress towards that goal. You may choose to open new savings accounts in order to set additional goals.

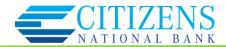

Create a Debt Payoff goal:

- 1. Select the Debt Payoff Goal Type
- 2. Select Debts to Track & Save

Connect a debt account to Money Management, and Goals will automatically pull in the information it needs to create a debt goal - including balance, APR, and minimum payments.

- Goals will use your minimum payment information to automatically calculate the date the debt will be repaid, but you can add more to your monthly contribution to pay things off sooner.
- While you can add any debt to the Goals tool, Goals will calculate your payoff based only on the amount you set to contribute in Goals, not accounting for any amount you have budgeted towards that debt in the Budgets tool.
- That means Goals is best used for unbudgeted debts (usually credit cards), unless you plan to manually adjust your Monthly Goal Contribution to account for budgeted expenses.

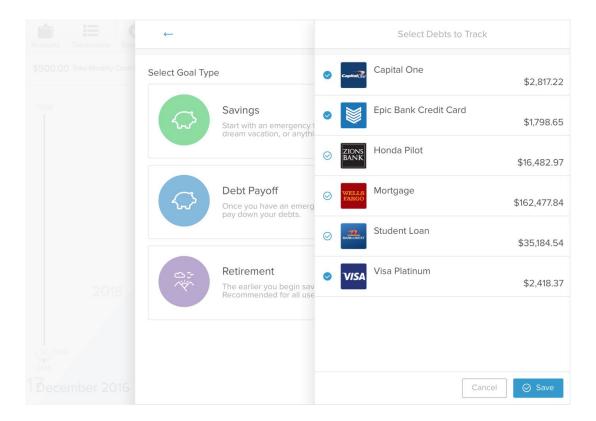

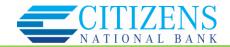

## Create a Retirement goal:

- 1. Select the Retirement Goal Type
- 2. Fill out the top 3 fields
- 3. Select "Current Savings", then select an Account & Save

| $\leftarrow$                         | Create New Goal      | Current Savings |                                                                                               |                            |        |        |  |
|--------------------------------------|----------------------|-----------------|-----------------------------------------------------------------------------------------------|----------------------------|--------|--------|--|
| Retirement                           |                      |                 | Include all accounts contributing to your retirement. Don't see your Accounts?<br>Add It Here |                            |        |        |  |
|                                      |                      | Curr            | ent Savi                                                                                      | ngs                        |        | \$0    |  |
| Birthday                             | 04/24/1984           |                 | 益                                                                                             | Retirement<br>\$182,064.00 |        |        |  |
| Retirement Age                       | 65                   |                 |                                                                                               |                            |        |        |  |
| Desired Savings                      | \$0                  |                 |                                                                                               |                            |        |        |  |
| Current Savings                      | Amount Saved Already |                 |                                                                                               |                            |        |        |  |
| Assumes a 6.0% annual rate of return |                      |                 |                                                                                               |                            |        |        |  |
|                                      |                      |                 |                                                                                               |                            |        |        |  |
|                                      |                      |                 |                                                                                               |                            |        |        |  |
|                                      |                      |                 |                                                                                               |                            |        |        |  |
|                                      |                      |                 |                                                                                               |                            | Cancel | ⊘ Save |  |

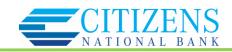

## **Manage Goals**

- This view is a quick overview of all current goals and progress towards each.
- Goals are separated by Type: Debt Payoff, Savings and Retirement.
- User is notified if there's a problem, as seen on the left screen.
- User is able to change the priority of current goals, by selecting from the "Highest-Interest First" dropdown (right screenshot).
- Goals can be hidden by selecting the goal, then selecting "Hide from Goals" (not seen in screenshots).

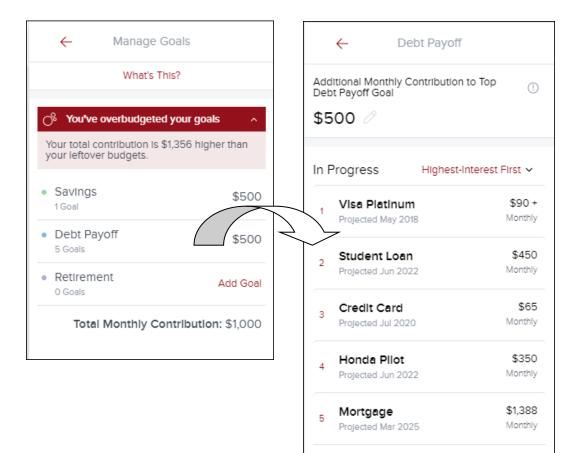